# MISE À NIVEAU D'UN CLUSTER KUBERNETES (KUBEADM)

## Conseils, informations et prérequis

Dans ce chapitre noétus die la omisse à niveau des nœuds maîtres et des nœuds de travail de votre cluster kubernetes . Nous allons pomettre à jour l'outil kubeadm et kubelet .

Pour ce Lab, nous allons passer de la version 1.16 vers la toutes choses assurez-vous du respect des prérequis/conseils su

- Le swap doit être désactivé .
- Assurez-vous de lire attentive ment les rsion kubelamstes but de connaître les nouveaux changements que vous allez mettre
- Assurez-vous de sauvegarder tous les composants imp article sustalia egarde et restauration d'un cluster kubernetes
- Tous les conteneurs sont redémarrés après la mise à niveau.

## Les versions kubernetes

### Comprendre les versions kubernetes

### **Description**

Les versions de Kubernetes sontxyz priméxis essit la version principay, est la version mizeuerset  $\theta$  a version du correctif. No ainsi :

- La version principale : modifications majeures de l'API.
- $^{\bullet}$  Laversion mineure : ajout de nouvelles fonctionnalités rétrocompat
- $\degree$  Laversion du correctiffections de bugs/failles des fonctionnal par la version mineure.

### Cycle de vie

Il n'y a pas de calendrier de mise à niveau obligatoire pour Cependant, les versions mineures se produisent environ tous prises en charge pendant environ 9 mois.

Les versions de correctifs sont disponibles chaque semaine e corrections de bugs critiques de la dernière version m correction des vulnérabilités de sécurité, la résolution des pr grand nombre d'utilisateurs, les problèmes graves sans solution et les bloqueurs pour les produits basés sur Kubernetes. Aucun doit être introduite entre les versions de correctif de la même ve

### Informations supplémentaires

Les dépendances, telles que Docker, ne devraient pas être m d'absolue nécessité, et également uniquement pour corriger des Vous n'êtes pas obligé d'exécuter approximativement la correctif d'une version mineure donnée. Néanmoins, l'équipe souvent des corrections de bugs critiques dans les versi encouragent ses utilisateurs à mettre à niveau dès que possible.

### Les versions et les mises à jour

Avec un cycle de publication aussi agressif, si jamais vous g Kubernetes, il peut être très avantageux d'automatiser aut processus de mise à niveau. Heureusement que Kubernetes e mis à niveau de manière continue :

- Les nSuds worker peuvent posséder jusqu'à deux inférieures au nSud master.
- Les nSuds worker ne doivent pas être dans une version pl nSud master.
- Un client peut posséder jusqu'à une seule version mine inférieure à celle du nSud master.

Par exemple : un nSud maître v1.3 peut fonctionner avec les nS v1.2 et v1.3 et peut fonctionner avec les clients v1.2, v1.3 et v1.4. Les mises à niveau de versions mineures sont généralemen termes, la mise à niveau d'une version mineure vers la suivant sans temps d'arrêt ou états incohérents. Cependant, recommandemista à niveau incrémental par version mineure, c'est-à-dire que vou pouvez uniquement passer d'une version mineure à la prochain ou entre des versions de correctif du même mineur.

Autrement dit, vous ne pouvez pas ignorer les versions mineur niveau. Par exemple, vous pouvez passer de 1.y à 1.y + 1, mais

### Upgrade de notre master

Quand il s'agit d'une montée de version d'un clustuer kub d'abord commencer par mettre à jour notre nœud master , et par lamestre à gour les autres nœuds de travail un par un

Dans mon cas, je souhaite upgrade mon master de la vension 1.1 Pour ce faire, nous entamerons une phase de ouverda dernoière afin d version stable de kubeadm et kubelet en v1.17. Comme je suis sous la Ubuntu, je vais utili apt a'foutille rechercher mes nouveaux paquets

apt-get update && \ apt-cache policy kubeadm

#### Résultat :

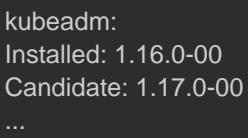

apt-cache policy kubelet

#### Résultat :

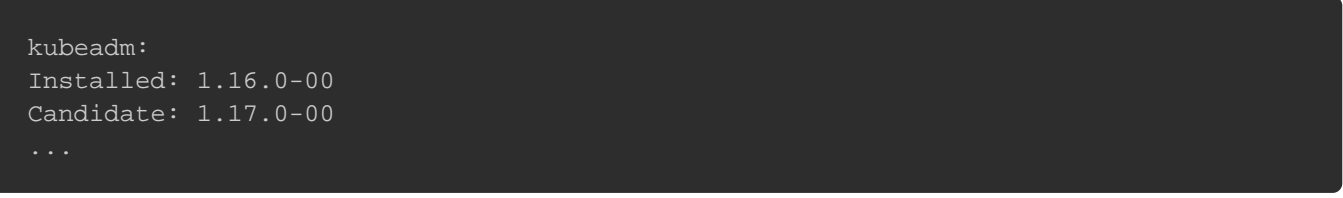

Le résultat nous signale que la version 1.17 de kubeadm disponibles. Nous allons d'abord nous attaquer directement nouveau paquet kubeadm :

apt-get upgrade -y kubeadm=1.17.0-00

Ensuite, nous vérifions que le téléchargement fonctionne et

### attendue :

kubeadm version

Résultat :

kubeadm version: &version.Info{Major:"1", mineur:"17", GitVersion:"v1.17.0" ...}

À présent, nous allons interroger l'outil kubeadm afin de disponibles pour la mise à niveau et valider si notre cluster a niveau vers notre nouvelle version :

kubeadm upgrade plan

#### Résultat :

Components that must be upgraded manually after you have upgraded the control plane with 'kubeadm upgrade appl COMPONENT CURRENT AVAILABLE Kubelet 4 x v1.16.0 v1.17.0

Upgrade to the latest stable version:

COMPONENT CURRENT AVAILABLE API Server v1.16.0 v1.17.0 Controller Manager v1.16.0 v1.17.0 Scheduler v1.16.0 v1.17.0 Kube Proxy v1.16.0 v1.17.0 CoreDNS 1.6.2 1.6.5 Etcd 3.3.15 3.4.3-0

You can now apply the upgrade by executing the following command:

kubeadm upgrade apply v1.17.0

L'étape suivante corenssites notestre à rendre anschedulable, c'est-à-dire que le nSud ne pourra plus accepter de nouveaux pods et tous les p le nSud seront déplacés vers un autre nSud :

kubectl drain master --ignore-daemonsets

Enfin, nous allons appliquer les nouveaux changement

### suivante :

kubeadm upgrade apply v1.17.0

Résultat :

[upgrade/successful] SUCCESS! Your cluster was upgraded to "v1.17.0". Enjoy!

Nous devons par la suite installer la version stable de redémarrer le service de manière à prendre en compte sa nouvell

apt-get upgrade -y kubelet=1.17.0-00 && \ systemctl restart kubelet

Enfin, on n'oublie pas de rendre notre nSud à nouveau schedulab

kubectl uncordon master

En lançant la commande ci-dessous, on peut remarquer que n ne possèdent pas la même version que notre nSud master:

kubectl get nodes

#### Résultat :

NAME STATUS ROLES AGE VERSION master Ready master 33m v1.17.0 node01 Ready <none> 32m v1.16.0

Comme vu auparavant sur la section des versions, on peut d'or ici, car il est toléré d'avoir au minimum deux version mineurs inférieurs à celle du nSud master. Mais il est de mon devo comment procéder à un upgrade des nSuds de travail.

## Upgrade de notre worker

Comme dit antérieurement, nous devons upgrade nos worke démarche reste tout de même similaire à celle du master à q près.

Premièrement, nous renadré on tours noted de travail unschedulable depuis notre nSud master :

kubectl drain node01 --ignore-daemonsets

Ensuite il faut être connecté sur un worker et installer les dern de kubeadm et kubelet depuis notre nSud de travail :

ssh root@node01 "apt-get update && apt-get upgrade -y kubeadm=1.17.0-00 kubelet=1.17.0-00"

Depuis notre master nous allons mettre à niveau notre worker :

kubeadm upgrade node01 config --kubelet-version v1.17.0

Ensuite, il faut redémarrer le service kubelet :

ssh root@node01 "systemctl restart kubelet"

```
Enfin, on n'oublie pas de rendre notre nSud à nouveau schedulab
```
kubectl uncordon node01

En vérifiant les nSuds disponibles de note cluster, on peut se notre worker et master sont au même niveau de version.

kubectl get nodes

Résultat :

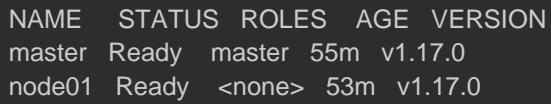